## **Real Bridge Anweisungen und Tipps (30.1.2021 ek)**

Auf der HP von RealBridge könnt Ihr vorher die Camera und Micro testen

#### **das dauert ca 3 min, bitte überprüft dies rechtzeitig vorher.**

### **Bitte alle nicht notwendigen Applicationen ( Skype, email etc ) schliessen.**

#### <https://play.realbridge.online/camera.html>

Falls es nicht klappt könnt Ihr Euch an, [support@realbridge.online](mailto:support@realbridge.online) wenden, teilt diesen das Problem mit unter der Angabe des Computers (PC, MacBook, iMac, Android tablet) und des verwendeten Browser (Chrome, Edge, Opera, Safari).

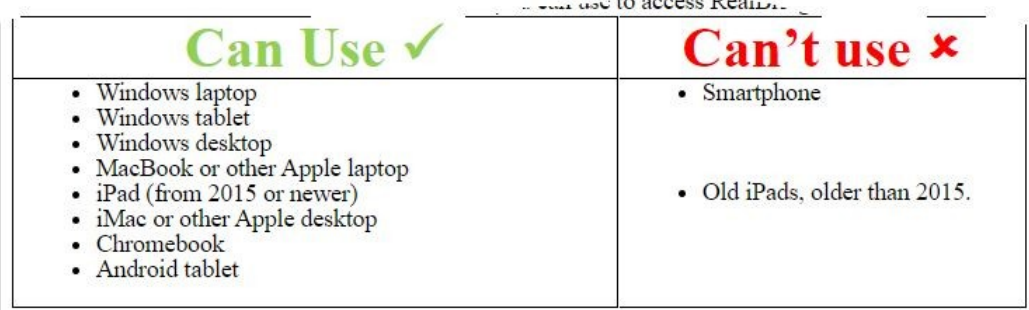

You must use one of these web browsers (you probably are using one of them!):

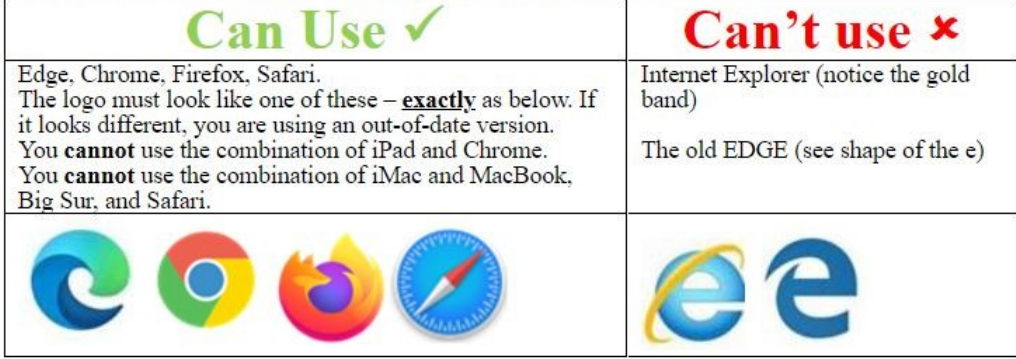

# **Zum Teilnehmen reicht es einfach auf den Link , der zeitnah per mail verschickt wird, zu klicken**

*Beispiel:*

```
Sonntag
 https://play.realbridge.online/cf.html?p=210122127815&q= Testturnier BCG
Friday
 https://play.realbridge.online/cf.html?p=210122127816&q= Testturnier 6 BCG
```
Es öffnet sich ein Fenster:

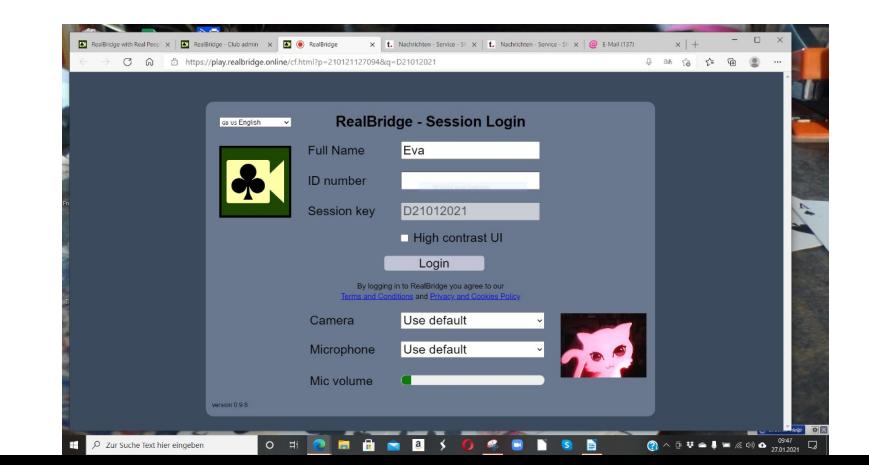

**Full Name:** Bitte tragt Euren Klarnamen ein

Bitte keine Umlaute eingeben **ID number:** frei lassen

**High contrast UI :** nur für Spieler mit Farbenblindheit, Maculadegeneration, Catarract

**rechts unten : seht Ihr ob die Camera funktioniert Mic vol: zeigt ob das Micro funktioniert**

**Das Turnier wird ca 1 Std vor Beginn freigeschaltet,** bitte logged Euch spätestens 30 min vor Beginn ein, (Login drücken ),

Ihr kommt dann in die sog Lobby

**Wenn Ihr in der Lobby seid,** setzt Euch bitte an einen Tisch durch klicken auf z.B. 7 SIT E ( das ist Tisch 7 Ost), oder wenn der Partner schon da ist bitte an diesen Tisch.

Ihr habt freie Auswahl, wie im Live Club, wo Ihr Euch hinsetzen wollt.

Der TD ( Director ) kann das Turnier starten wann er will, ist also nicht wie bei BBO an zeitliche Vorgaben gebunden.

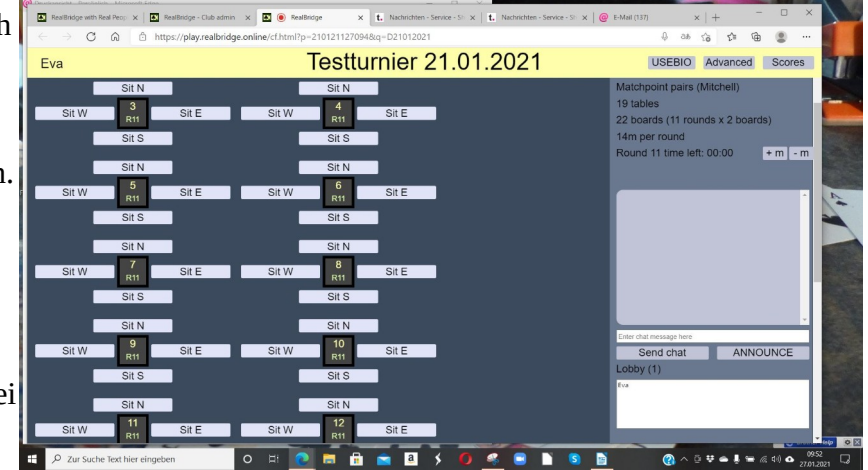

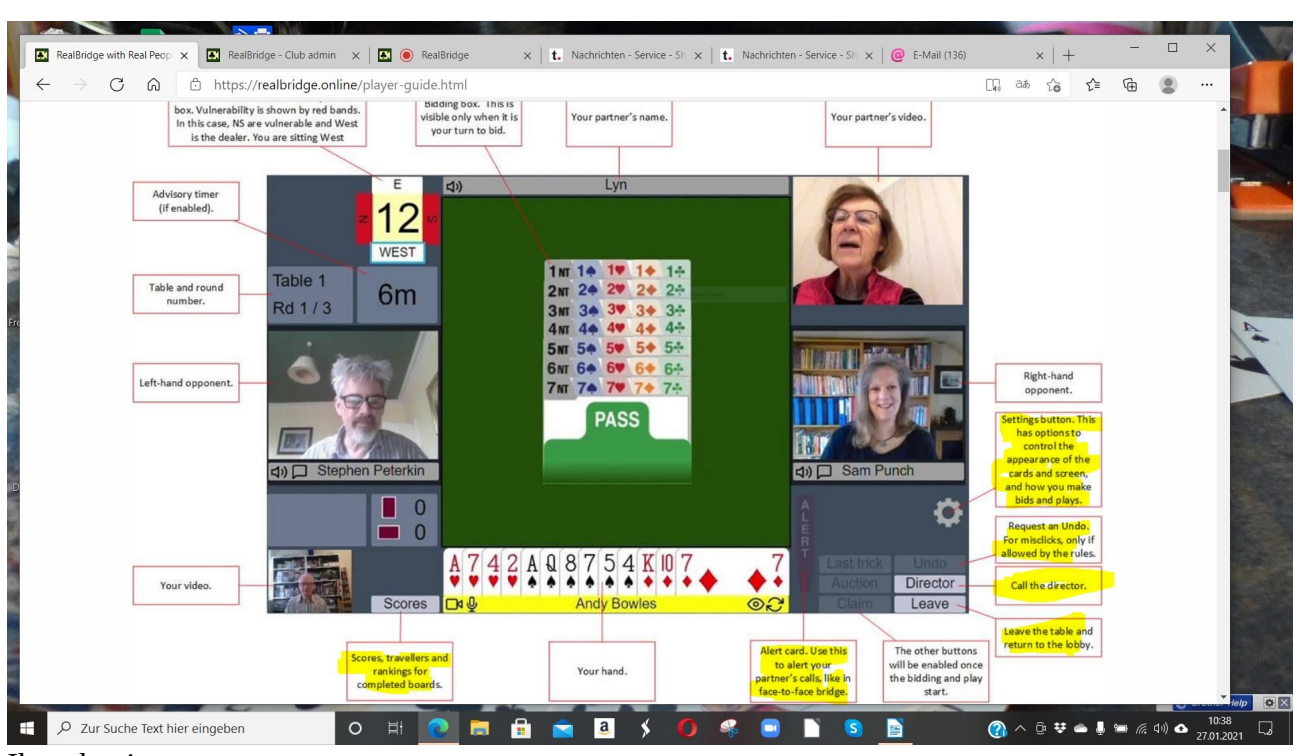

Das Turnier wird gestartet:

Ihr seht eine Biddingbox wie bei Live Bridge. Mit Anklicken des **Zahnrad( Settings Button )** kann man zB das Erscheinungsbild der Karten verändern: bewährt hat sich : use simplified cards

**ALERT:** Ihr müsst das Gebot Eures Partners wie bei Live Bridge alertieren ( anders als bei BBO, kein Selbstalertieren)

**UNDO:** nur für Reizung, nicht für gespielte Karte

**Call the director:** Turnierleiter wird gerufen bei zB techn Problemen oder Reizproblemen

**LEAVE the Table:** falls es techn. Probleme gibt, könnt Ihr auch während des Spiels den Tisch verlassen, Ihr kommt dann in die Lobby und dann setzt Euch bitte wieder an Euren Platz. Oft wird durch dieses Procedere ein techn. Problem behoben. Das Spiel wird dann fortgesetzt.

**SCORES:** ist ein Board fertig gespielt könnt Ihr es hier nochmal anschauen

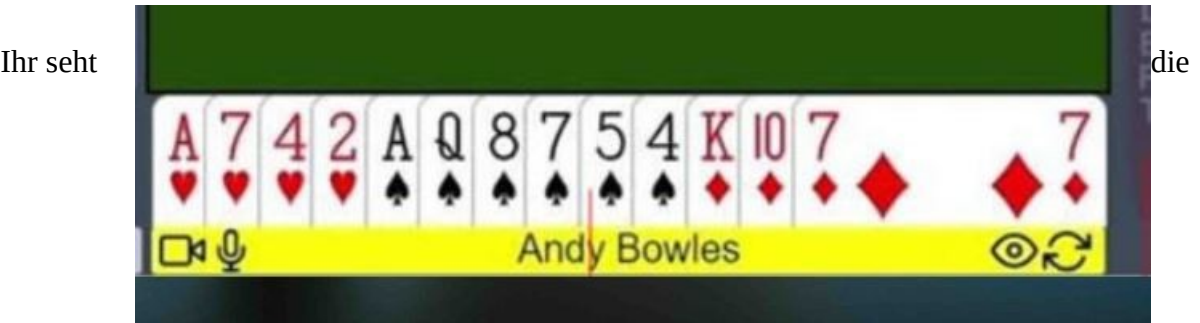

**Doppelpfeile,** falls es techn. Probleme gibt, klickt bitte die Doppelpfeile an. Es bewirkt einen Neustart der Audio Videoverbindung

**Das Auge** daneben bewirkt bei Anklicken das Ein-& Ausschalten der Videos der Mitspieler.

**Der Turnierleiter bestimmt wann gewechselt wird,** der Wechsel wird angekündigt , O/W wird automatisch an einen neuen Tisch gebeamt.

Von Vorteil ist, dass auch schon gewechselt werden kann wenn noch nicht alle fertig gespielt haben ( wie im Live Bridge ). Die N/S Paare erhalten eine Anzeige, dass ihre Gegner bald kommen .

Wichtig ist, dass während des Turniers so wenig wie möglich gleichzeitig andere Tabs laufen ( Skype, Facebook, emails, Twitter . Livestreams etc ). Diese nehmen RealBridge eventuell benötigten Speicherplatz weg.

Die Platform RealBridge wurde erst zu Beginn des 1.Lockdowns in UK gestartet, ist also noch relativ jung, wird aber ständig verbessert.

**Wichtig:** Der DBV vergibt keine Punkte für online Turniere, auch nicht für die BBO Turniere. Die Punkte die man bei BBO erspielt haben keinen Einfluss auf die DBV MP.

To be continued